## **Étape 1 :**

Créer un compte personnel sur le Site [Ciberescola da Língua Portuguesa](http://www.ciberescola.com/?action=signup)

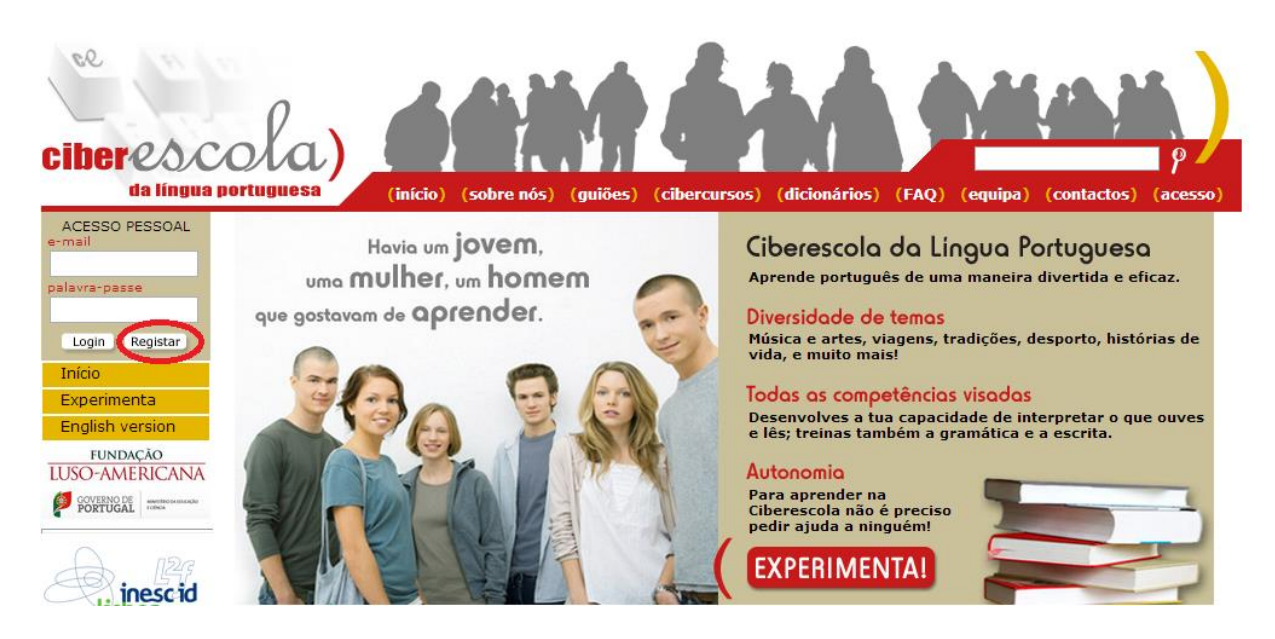

Remplissez les champs entourés en rouge :

Cliquez sur Registar (S'enregistrer)

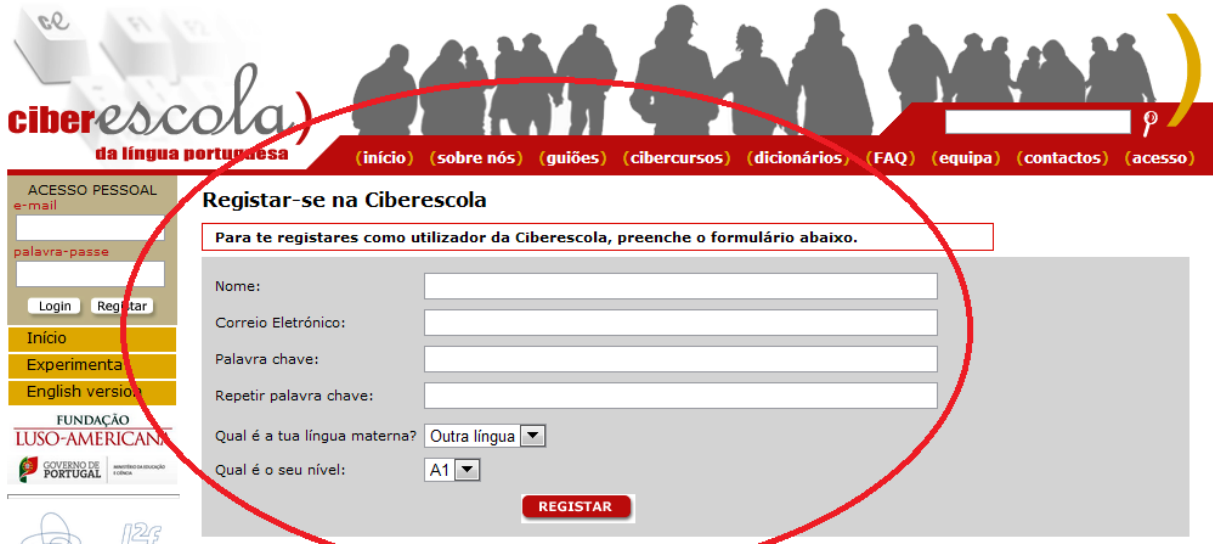

Remplissez les champs entourés en rouge :

Nome (prénom et nom de famille)

Correio electrónico: (votre adresse mail de l'Université)

Palavra chave: (créer un mot de passe)

Repetir palavra chave (répéter votre mot de passe)

IMPORTANT : Qual é a tua língua materna (Choisissez votre langue maternelle) : Sélectionnez dans le menu déroulant Outra língua (Autre langue), et choisissez OBLIGATOIREMENT le Nível A1 (Niveau A1), puis cliquez sur Registar (Enregistrer) comme sur l'image ci-dessus

## **Étape 2 :**

Allez à Acesso Pessoal (Espace Personnel).

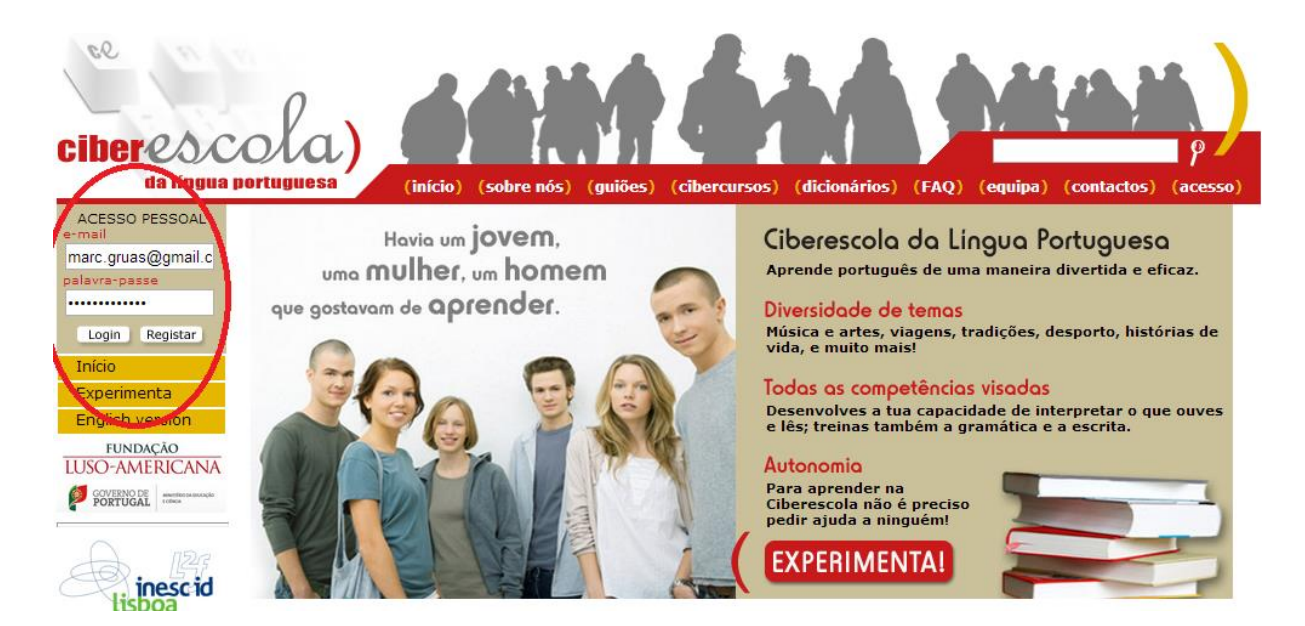

Remplissez les champs entourés en rouge :

Entrez vos données :

Correio electrónico: (votre adresse mail de l'Université)

Palavra-passe: (créer un mot de passe)

Cliquez sur Login

## **Étape 3 : Pratique du portugais**

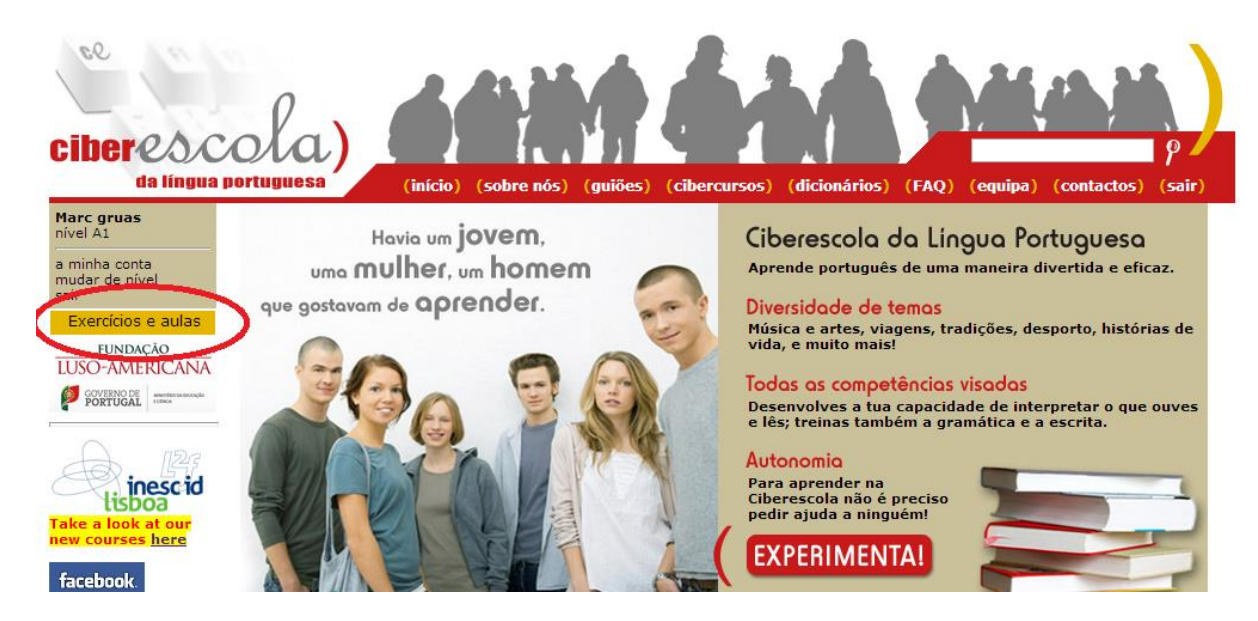

Cliquez sur Exercícios e Aulas (Exercices et Cours)

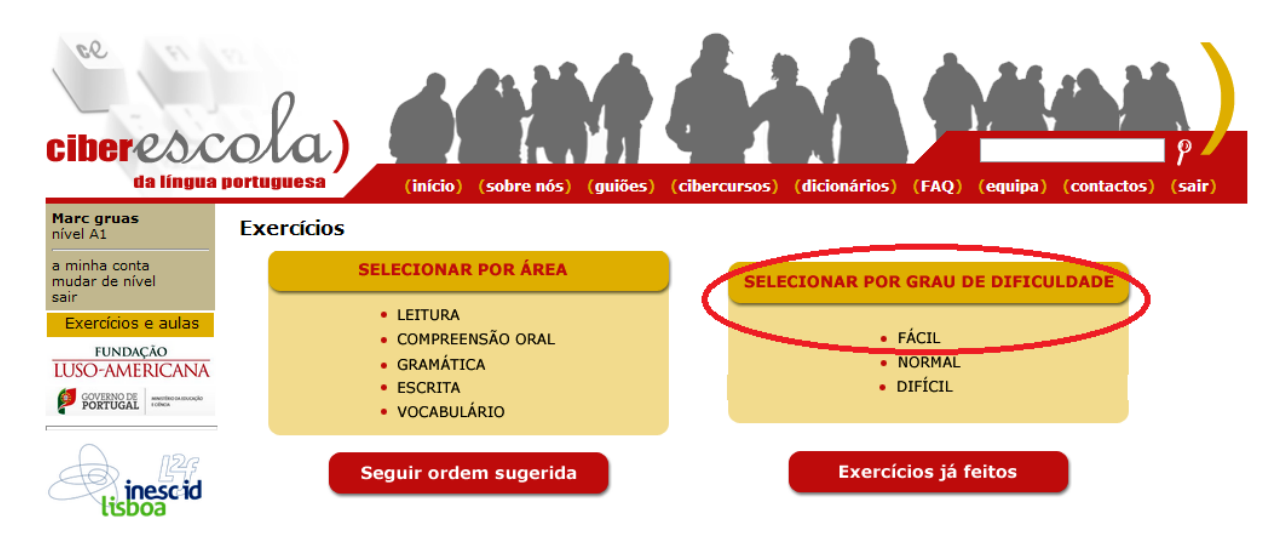

Cliquez sur Selecionar por grau de dificuldade (Sélectionnez par degré de difficulté) en commençant par le degré Fácil (Facile), puis en sélectionnant le Degré Normal et enfin le Degré Difficile.